SIGNAL IDUNA (V)

## NOU **Plătești rapid și în siguranță cu telefonul mobil!**

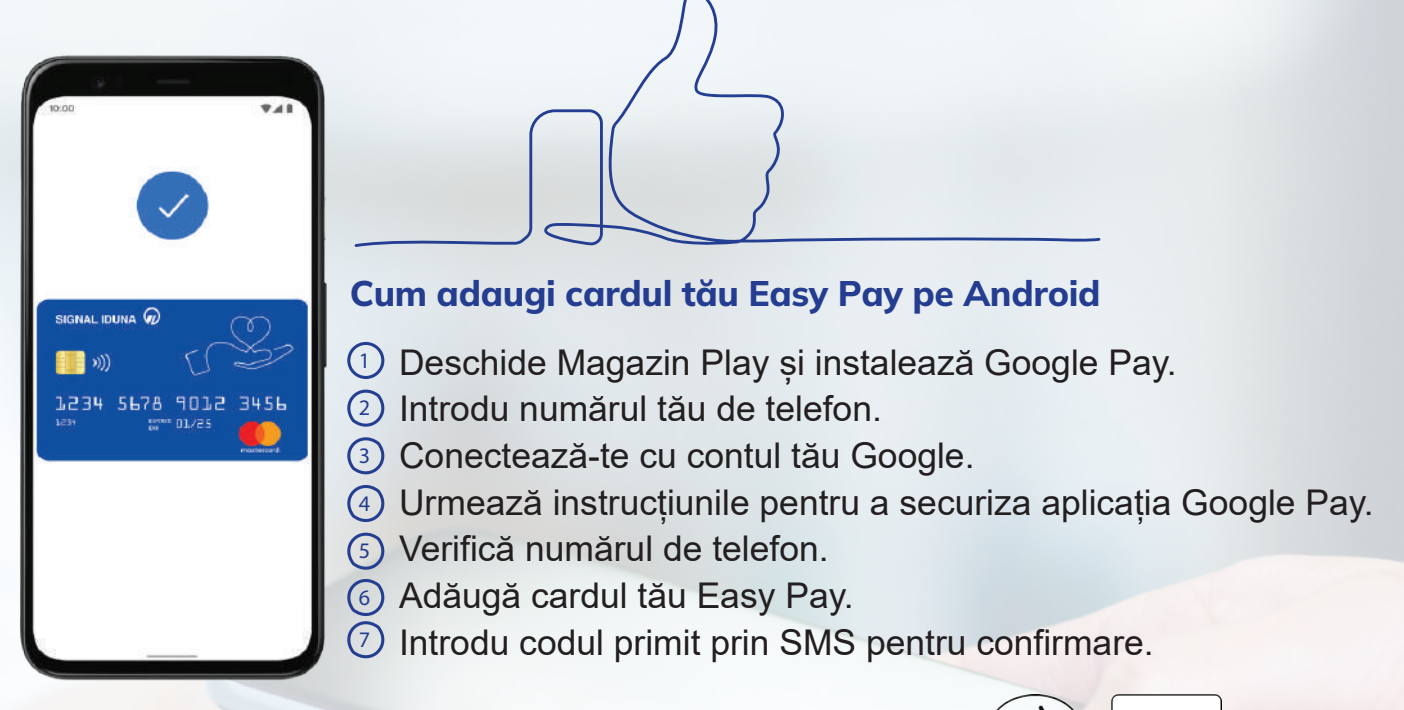

Poți plăti la orice furnizor medical care are afișate simbolurile: ()) **G** Pav

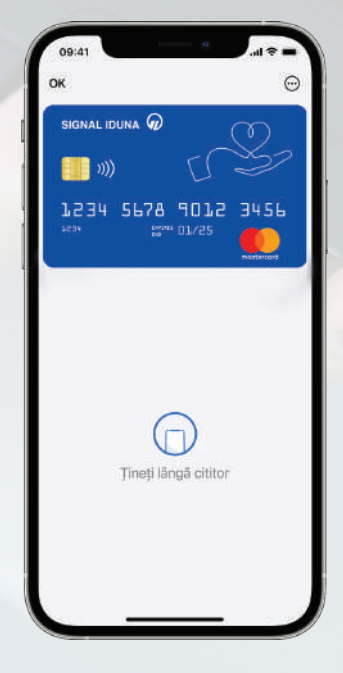

## **Cum adaugi cardul tău Easy Pay pe iPhone**

Adaugare in Apple Wallet

Accesează aplicația **Apple Wallet** (preinstalată pe **1** dispozitivul tău iOS) și selectează opțiunea "+".

- Selectează **Card de debit** sau **de credit**. **2**
- Selectează **Continuare**. **3**

Urmează pașii de pe ecran pentru a adăuga un card nou. **4**

Introdu codul primit prin SMS pentru confirmare. **5**

**Cum adaugi cardul tău Easy Pay pe Apple Watch** Deschide aplicația **Apple Watch** pe telefon, selectează **Wallet & Apple Pay** și apasă pe **Adăugă card**. Urmează apoi instrucțiunile din aplicație.

Poti plăti la orice furnizor medical care are afisate simbolurile: (
(
(
(  $\mathbf{I}$ ) É Pav

## **! IMPORTANT**

**Activează cardul Easy Pay** cu minimum 3 zile lucrătoare înainte de prima utilizare. Apelează Call Center SIGNAL IDUNA la numărul de telefon: 021.9910. Vei primi PIN-ul prin SMS la numărul de telefon comunicat.